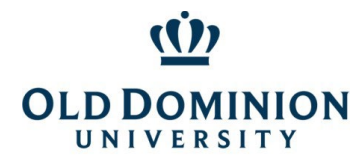

# Department of Procurement Services **PCard Policy & Procedures**

## Table of Contents

<span id="page-0-0"></span>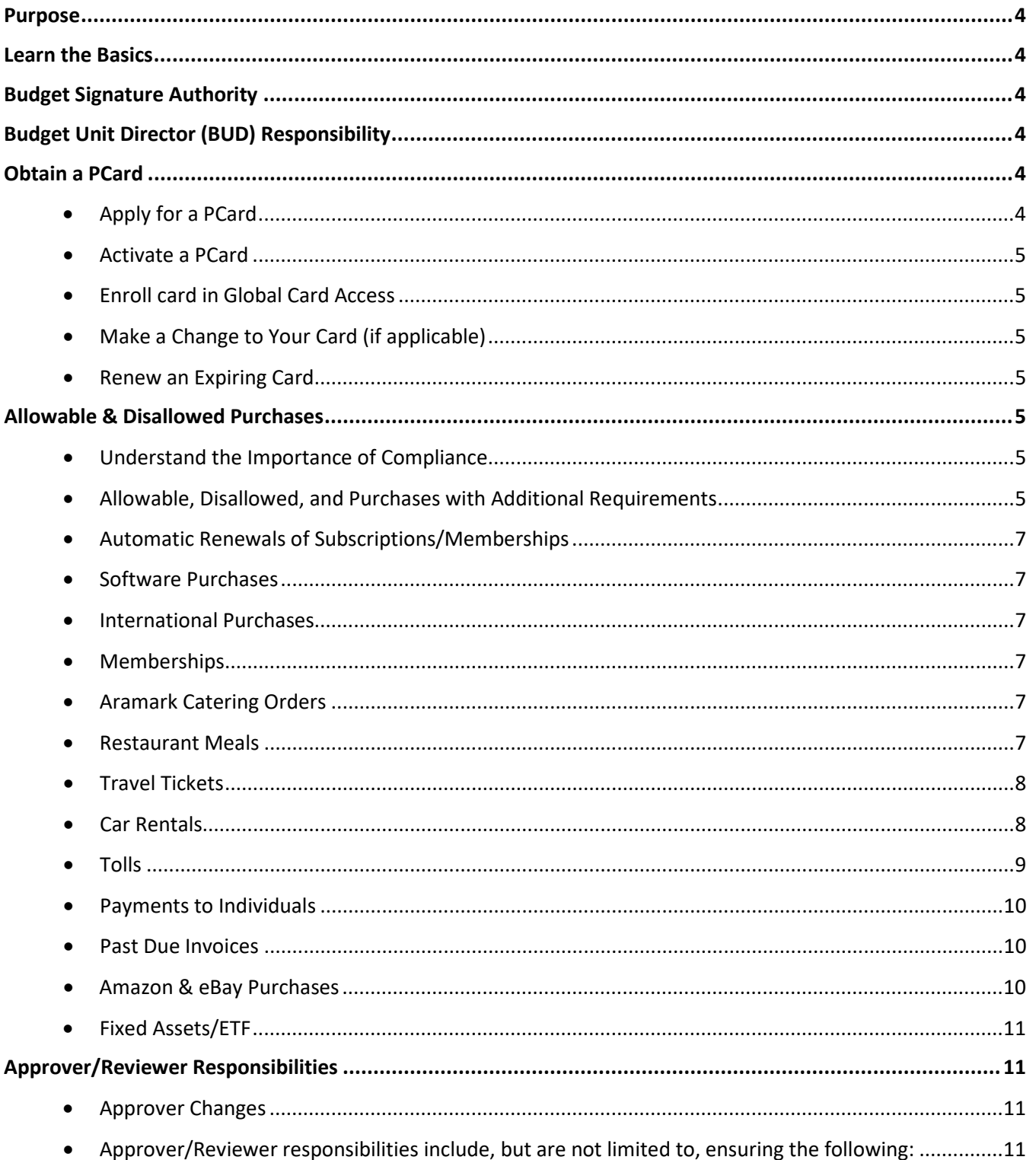

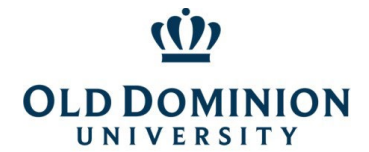

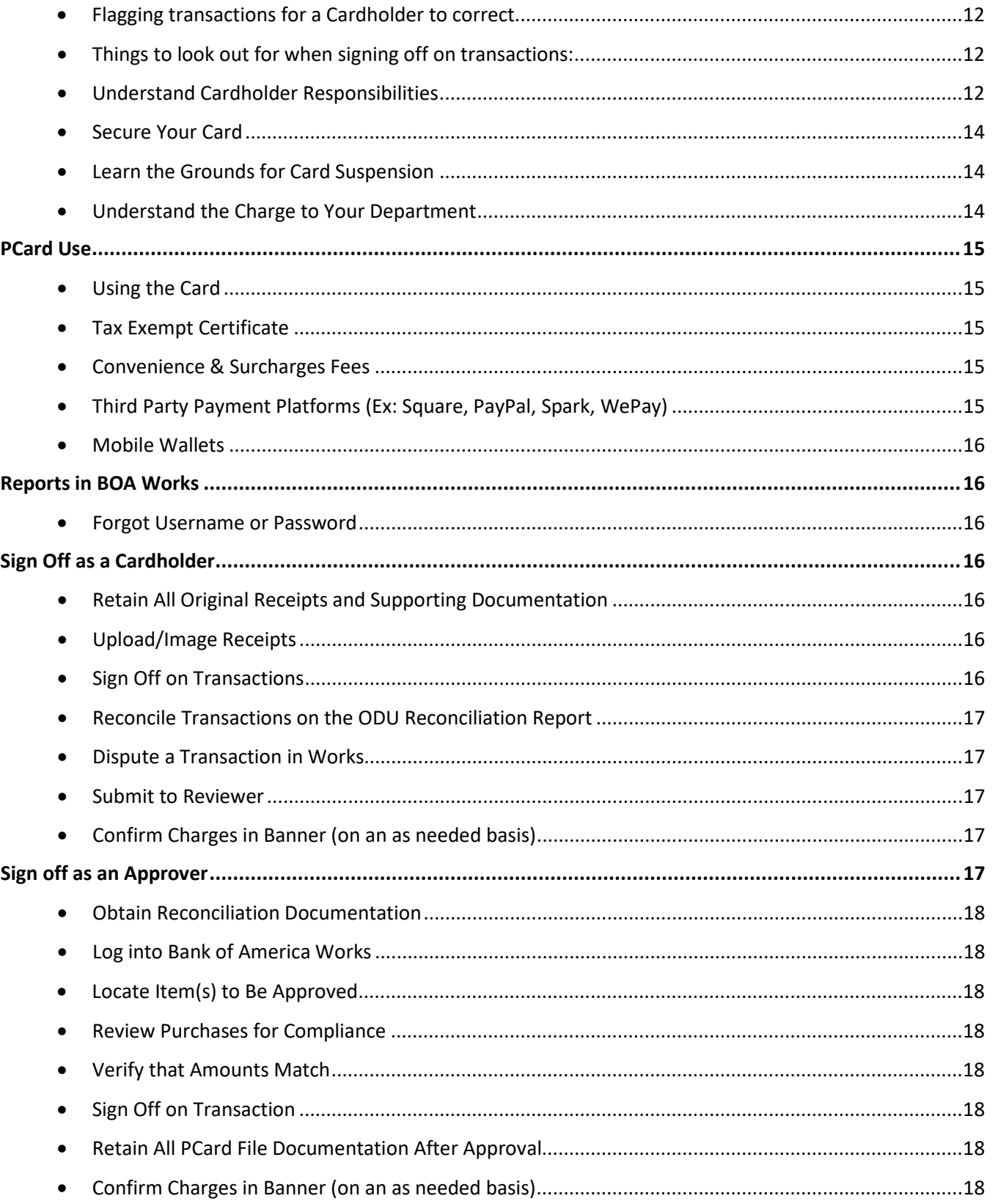

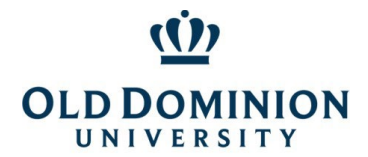

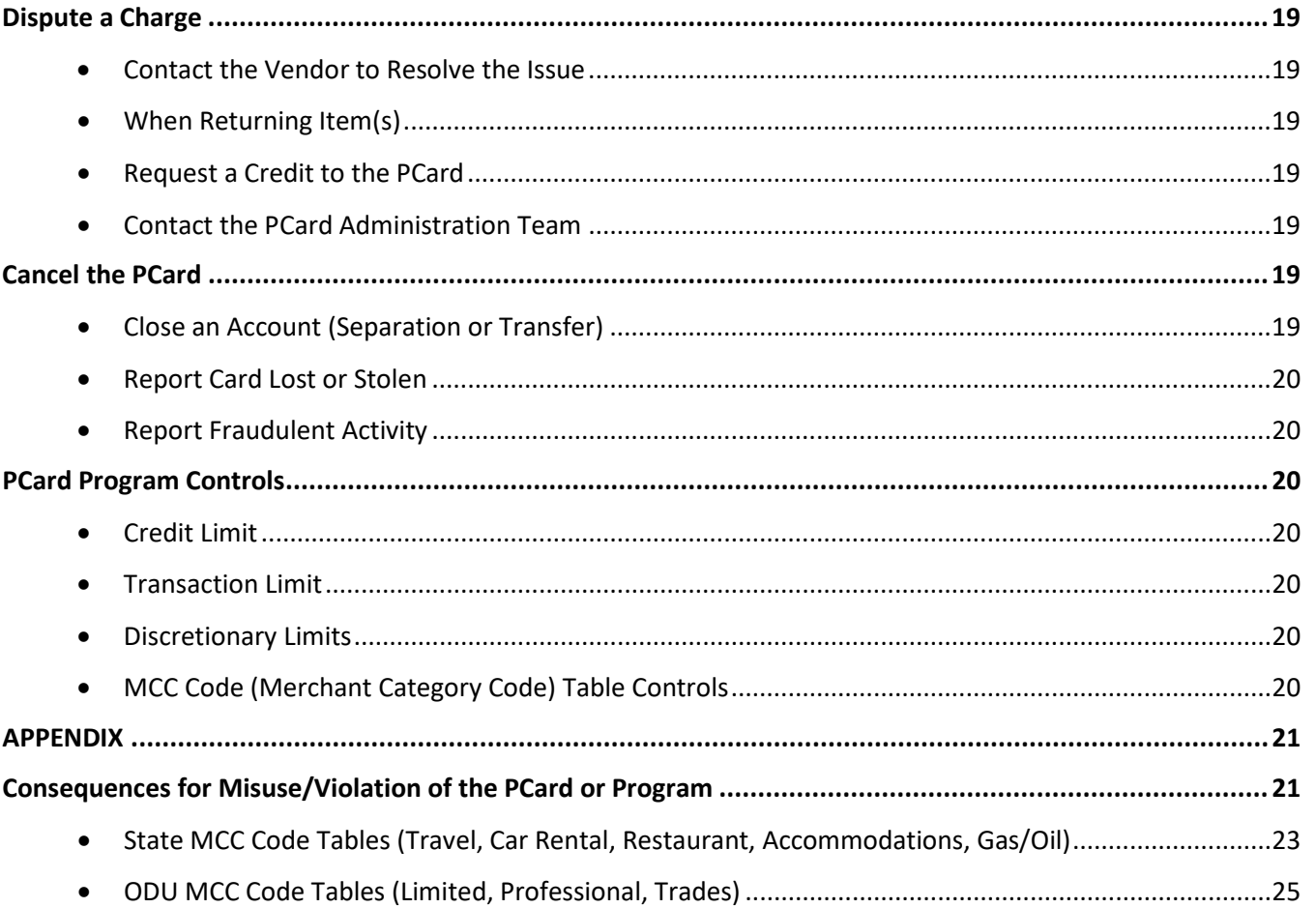

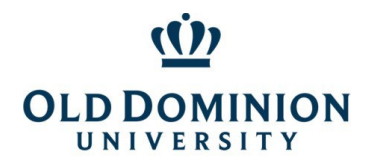

*PCard Policy & Procedures*

# PCard Policy & Procedures

### <span id="page-3-0"></span>Purpose

The Purchasing Card (PCard) is designed to help streamline the procurement and payment processes for small dollar purchases. Most cards are issued with a standard transaction limit of \$4999. Monthly billing cycle limits range from \$10,000 to \$100,000. Purchasing cards may be issued to full or part time classified employees or faculty members of the University.

### <span id="page-3-1"></span>Learn the Basics

The PCard shall only be used to purchase goods and services for ODU business purposes and must comply with [contract,](https://odu.edu/facultystaff/university-business/purchasing/contracts) ODU [Ethics in Procurement,](https://odu.edu/facultystaff/training-development/purchasing-receiving#tab157=1) and [SWaM](https://odu.edu/facultystaff/university-business/purchasing/swam) procurement requirements. Approver/Reviewers are equally responsible for verifying all purchases are for valid business purposes and that purchases comply with policies and procedures prior to approving transactions. Additional information on Approver/Reviewer responsibilities can be found in the Understanding Approver/Reviewer Responsibilities section of the is document.

### <span id="page-3-2"></span>Budget Signature Authority

Cardholders must have signature authority for budget codes before they request that those budgets be added to their pcard, including initial applications. The Office of Finance's [Data Control](https://ww1.odu.edu/facultystaff/university-business/information-management/data-control/authorized-signature-list) area handles additions to the Master Signature Authority List.

If you already have a pcard and wish to add budget codes, send the Budget Addition Request Form (available on the [pcard page\)](https://ww1.odu.edu/facultystaff/university-business/purchasing/purchasing-card) t[o PCardAdmin@odu.edu.](mailto:PCardAdmin@odu.edu) You will need to have signature authority for budgets before they can be added to your pcard.

### <span id="page-3-3"></span>Budget Unit Director (BUD) Responsibility

Details on allowable and disallowed purchases from specific ledgers can be found in [University Policy 3001 -](https://www.odu.edu/about/policiesandprocedures/university/3000/3001)  [Responsibility of BUDS on Use of Funds.](https://www.odu.edu/about/policiesandprocedures/university/3000/3001)

### <span id="page-3-5"></span><span id="page-3-4"></span>Obtain a PCard

### Apply for a PCard

- A. Complete th[e PCard Application.](https://odu.edu/facultystaff/university-business/purchasing/purchasing-card) Do not submit the application until online portions of training are completed, as this may cause delays in processing.
- B. Complete online **Ethics Training.** (Both cardholders and approvers.)
- C. Complete onlin[e SWaM Training.](https://odu.edu/facultystaff/training-development/purchasing-receiving) (Both cardholders and new approvers)
- D. Complete onlin[e Annual PCard Training](https://www.blackboard.odu.edu/webapps/blackboard/execute/courseMain?course_id=_279624_1) and quiz in Canvas. (Card Applicants & Approver/Reviewers who have not taken the current year's training) *Steps for accessing training are included with the PCard Application.*
- E. Send completed PCard Application to the PCard Program Administrator a[t PCardAdmin@odu.edu.](mailto:PCardAdmin@odu.edu)

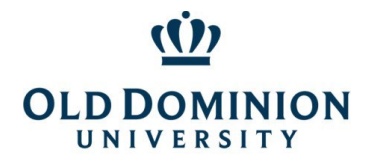

### *PCard Policy & Procedures*

- F. When your user account has been established, the **Bank of America Works** system will generate a one time use "Welcome Email" that contains the username and a link to establish a password. Please do not delete this email.
- G. After verifying all requirements have been met, the Program Administrator will invite the cardholder to the next available face to face University training where cards that have arrived will be released.

#### <span id="page-4-0"></span>Activate a PCard

Activation of the card requires the 16 digit card number and verification code (available in Works, which is 221 followed by your six digit date of birth. (Ex: A person born on January 1, 1970 would enter 221010170.)

### <span id="page-4-1"></span>Enroll card in Global Card Access

This allows cardholders to check their PINs if they forget them, set up suspicious activity alerts that allow cardholders to confirm charges and avoid declines due to suspicion of fraudulent activity, and access electronic statements as soon as they are ready. Register a[t www.bofaml.com/globalcardaccess](http://www.bofaml.com/globalcardaccess) and find additional information in the guide on the PCard page of the Procurement Services website [here.](https://odu.edu/facultystaff/university-business/purchasing/purchasing-card)

### <span id="page-4-2"></span>Make a Change to Your Card (if applicable)

- $\Phi$  Changes to limits and exceptions can be requested using the forms on th[e PCard web page.](https://odu.edu/facultystaff/university-business/purchasing/purchasing-card)
- $\Phi$  Approver changes require that the new approver be current on Ethics Training, SWaM Training, and Annual PCard Training and should be done by submitting the Approver/Reviewer Responsibility Form on th[e PCard web page.](https://odu.edu/facultystaff/university-business/purchasing/purchasing-card)

### <span id="page-4-3"></span>Renew an Expiring Card

Cards are valid until the last day of the expiration month. Renewal cards are sent automatically to PCard Administrators. The Program Administrator will send cardholders a notification when the cards are available for pickup. Cardholders must submit a [Renewal Agreement](https://ww1.odu.edu/content/dam/odu/offices/procurement-services/pcard/renewal-agreement.pdf) and be prepared to show a valid ID for identification.

### <span id="page-4-4"></span>Allowable & Disallowed Purchases

<span id="page-4-5"></span>Cardholders are responsible for knowing and complying with established ODU policies and procedures when authorizing PCard charges.

### Understand the Importance of Compliance

Failure to comply with established policies and procedures may result in revocation of the cardholder's privileges, even for a first offense. Deliberate or recurring noncompliance or failure to perform required duties may constitute cause for disciplinary action up to and including termination of employment in accordance with th[e Virginia DHRM Employee Standards of Conduct,](http://www.dhrm.virginia.gov/hrpolicies) [ODU Standards of Conduct,](https://www.odu.edu/about/policiesandprocedures/university/6000/6600) [ODU Code](https://www.odu.edu/about/policiesandprocedures/university/1000/1002)  [of Ethics,](https://www.odu.edu/about/policiesandprocedures/university/1000/1002) [Promotion and Tenure Policies and Procedures, ODU Policy for Administrative and Professional](https://www.odu.edu/facultystaff/employee-services/handbooks/faculty)  [Faculty,](https://www.odu.edu/facultystaff/employee-services/handbooks/faculty) [CAPP Manual,](https://www.doa.virginia.gov/reference/CAPP/CAPP_Summary_Cardinal.shtml) and/or any other applicable university procedures.

### <span id="page-4-6"></span>Allowable, Disallowed, and Purchases with Additional Requirements

PCard purchases must follow the procurement process.

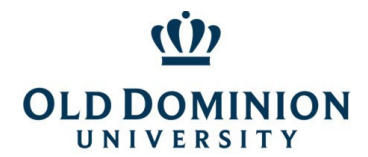

- 1. Contract First, check the [Purchasing & Contracts Page.](https://odu.edu/facultystaff/university-business/purchasing/contracts) If ODU has a contract for a good or service, it is mandatory.
- 2. SWaM If no contract is available, look for a SWaM vendor on th[e EO35 Aid](https://ww1.odu.edu/content/dam/odu/offices/procurement-services/docs/EO35-Aid.pdf) on the Purchasing & Contracts page or the SBSD [SWaM](https://ww1.odu.edu/facultystaff/university-business/purchasing/swam) Vendor Directory (linked on the Procurement Services SWaM [page\)](https://ww1.odu.edu/facultystaff/university-business/purchasing/swam).
- 3. If no contract or SWaM vendor is available, purchasing from the open market is allowable. A justification noting why a contract/SWaM vendor was not used must be included in the BOA Works comment.

#### STATE LEVEL IMPROPER EXPENDITURES

The State's list of improper expenditures for State taxpayer dollars (from [State CAPP Topic 20310\)](https://www.doa.virginia.gov/reference/CAPP/CAPP_Topics_Cardinal/20310.pdf) is below.

*Agency purchases must be considered essential to the operation of the agency and in support of the agency's mission to justify the use of State funds. Since all State-funded expenditures are subject to public scrutiny, agencies should consider the appearance of unusual purchases on the agency and on State government in general prior to authorization. Since individual circumstances vary widely, adequate documentation for unusual purchases should always be included with the voucher.* 

*The following lists contain examples of expenditures considered to be improper uses of State funds. These lists are intended to provide general guidance to agencies in judging the appropriate use of State funds. However, any State-funded expenditure may be questioned, even those which are not included on the following lists.* 

#### *Employee personal expenses such as –*

- *1. Books for classes (unless they remain property of the State)*
- *2. Snacks or refreshments*
- *3. Baby sitting*
- *4. Non-business related newspapers or magazine subscriptions*
- *5. Personal articles that are lost or stolen*
- *6. Tuxedos or other formal wear*
- *7. Clothing (non-uniform) or repairs to clothing damaged in the workplace*
- *8. All expenses related to personal negligence of the employee, such as traffic fines*

*Agency-sponsored event expenses incurred which do not clearly support the agency mission such as –* 

- *1. Holiday decorations*
- *2. Alcoholic beverages*
- *3. Charitable contributions*
- *4. Gifts and flowers*

Other prohibited PCard purchases include:

- $\Phi$  Gift cards and gift certificates
- $\Phi$  Items disallowed by [University Policy 3001 Responsibility of BUDS on Use of Funds](https://www.odu.edu/about/policiesandprocedures/university/3000/3001)
- $\Phi$  Employee travel & personal business expenses (including lodging, meals, shuttle/taxi transportation, parking, internet)

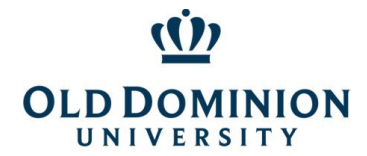

- <u>**<u></u>***w***</u>** Weapons</u>
- **The Ammunition/Firearms**
- $\Phi$  Alcoholic beverages
- $\Phi$  Bottled water (except for outside workers or emergency provisions for employees if the water in the building is hazardous to employees' health)
- Fuel
- *<u><b>*</u> Office supplies
- **Personal items/Cash advances**

#### <span id="page-6-0"></span>Automatic Renewals of Subscriptions/Memberships

 $\Phi$  The Department of Accounts (DOA) does not allow card numbers to be stored for the purpose of autorenewals. Authorizing automatic renewals removes the option to dispute if a vendor continues to charge for a subscription service or membership that you no longer wish to continue.

#### <span id="page-6-1"></span>Software Purchases

- **EXECUTE:** Software purchases are not allowable on the pcard. They require ITS approval through the SDA [process.](https://ww1.odu.edu/ts/security/risk-assessment/software-decision-analysis)
- $\Phi$  To ensure campus users do not inadvertently take on personal liability for any software agreements or agree to provisions disallowed by the Commonwealth of Virginia, Janis Hall, the Procurement Services buyer for ITS purchases, or Harry Smithson, needs to review the Terms and Conditions.

#### <span id="page-6-2"></span>International Purchases

 $\Phi$  International purchases are restricted to conference registrations due to tax implications from international treaties and reporting requirements. These should be paid via wire through the Office of Finance's [International Tax & Payments](https://ww1.odu.edu/finance/international) area.

#### <span id="page-6-3"></span>**Memberships**

**Memberships require BUD and Dean/Director approval, as detailed in University Policy 1060 on** [Memberships.](https://ww1.odu.edu/about/policiesandprocedures/university/1000/1060)

### <span id="page-6-4"></span>Aramark Catering Orders

- $\Phi$  No exception is needed for Aramark orders. PCard orders must go through [Aramark's Catertrax system.](https://olddominion.campusdish.com/Catering)
- $\Phi$  Additional documentation is required to ensure orders were approved by someone with signature authority prior to the event. The signed confirming order should be included as signature authority proof. The completed order serves as the receipt and should be included. The business justification and attendees must be included.

#### <span id="page-6-5"></span>Restaurant Meals

 $\Phi$  Restaurant exceptions are available on a case by case basis for large dollar events and must be approved before the event. This is a state level exception and is not intended to replace the Chrome River reimbursement process. Restaurant exceptions may be granted for large dollar events such as marketing/recruitment events or off campus large department administrative retreats, where the total

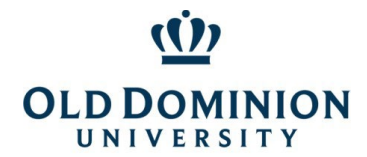

### *PCard Policy & Procedures*

cost exceeds what could be reasonably expected to be out of pocket while waiting for reimbursement. Form is available on the Procurement Services [PCard Page.](https://odu.edu/facultystaff/university-business/purchasing/purchasing-card)

 $\Phi$  Deposits for events and meals cannot exceed 50% of the total estimated cost. The remainder of payment must be made the day of the event or after receiving a final invoice.

#### <span id="page-7-0"></span>Travel Tickets

- $\Phi$  Risk Management has travel registry requirements. All University employee travel must be registered. Please see th[e ODU Risk Management](https://ww1.odu.edu/riskmanagement) site for the most up to date information on how to register travel.
- $\Phi$  Travel exceptions are not intended to replace the [ODU Travel Card](https://ww1.odu.edu/facultystaff/university-business/travel/guidelines) and are more limited in scope.
- $\Phi$  This exception allows for mass transportation tickets/baggage only: plane, train, and rail travel. *Personal business expenses such as wifi should go through the reimbursement process. Travel insurance is prohibited by the State. Cardholders should have reasonable certainty that travel will occur before booking a ticket.*
- $\Phi$  Tickets must be standard coach/economy class. (Sub-level coach/economy is not required.)
- $\Phi$  For travel ticket purchases over the cardholder's limit, cardholders may use an eVA purchase order or use the Bank of America Employee Paid Individual Liabilit[y Travel Card.](https://ww1.odu.edu/facultystaff/university-business/travel/guidelines) (Refer to Office of Finance Policies & Procedures for additional information on the Travel Card Program.)
- $\Phi$  Domestic travel ticket purchases (within the contiguous 48 states) are allowable with a PCard Travel Exception. The exception request form has additional requirements and details, available on the [PCard](https://odu.edu/facultystaff/university-business/purchasing/purchasing-card)  [Page.](https://odu.edu/facultystaff/university-business/purchasing/purchasing-card) Personal business expenses must still go through the reimbursement process.
- $\Phi$  International tickets are disallowed on the PCard due to additional duty of care requirements and preapproval requirements. "International" for travel purposes includes Alaska, Hawaii, US Territories, as well as foreign countries – even if they share a land border crossing with the US as Canada and Mexico do.
- $\Phi$  Discount ticket sellers such as Orbitz and Expedia are discouraged. They are third party resellers, and fraudulent companies have been known to sell the same ticket multiple times, leaving University travelers with no ticket after spending University funds to purchase one. Campus users are encouraged to use a travel agency with a cooperative contract or purchase directly from the airlines.

#### <span id="page-7-1"></span>Car Rentals

- $\Phi$  Car rental exceptions cover ONLY time, distance, and allowable taxes.
- Car rental exceptions are not intended to replace the [ODU Travel Card.](https://ww1.odu.edu/facultystaff/university-business/travel/guidelines) *Personal business expenses such as refueling, taxis, and shuttles must go through the reimbursement process.*
- $\Phi$  The Car Rental Exception allows for car rentals ONLY from approved contract vendors Hertz and Enterprise/National, and rentals from other car rental companies without prior approval are violations. The Car Rental Exception has additional requirements and details on the form, available on the PCard [Page.](https://odu.edu/facultystaff/university-business/purchasing/purchasing-card) Additional information about car rental process is available on the [Contracts & Purchasing](https://ww1.odu.edu/facultystaff/university-business/purchasing/contracts) page under Rental Vehicles.
- $\Phi$  Car rentals must be for business related travel.

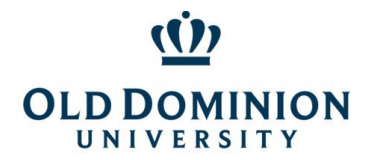

### *PCard Policy & Procedures*

- $\Phi$  Airport car rentals may require that the name of the renter match the name on the card used for payment, so travelers without pcard exceptions should be prepared to pay by another method and seek reimbursement.
- $\Phi$  If renting from Enterprise/National, users are encouraged to work with the 912 W. Little Creek office for reservations.
- $\Phi$  Drivers must refuel vehicles using personal funds or a Travel Card prior to returning them to Enterprise/Hertz and seek reimbursement for the fuel cost.
- $\Phi$  Accountholder and Approver/Reviewer are responsible for recovering any inappropriate additions to car rentals, including, but not limited to: refueling, traffic tickets, parking tickets, red light camera tickets, etc. The funds should be deposited back to the appropriate University budget. Proof of the deposit showing funds were repaid from personal funds should be included with pcard documentation.

#### <span id="page-8-0"></span>Tolls

The University has received special authorization from the Department of Accounts (DOA) in Richmond to allow use of the PCard for Pay by Plate toll invoices charged to **University owned vehicles and toll payments associated with a car rental.** EZ Pass is disallowed.

#### **For Frequent Trips**

Cardholders may set up a commercial Pay by Plate account prepaid with a replenishment of account set for the lowest dollar amount that can be entered. For the Elizabeth River Tunnels (Downtown and Midtown Tunnels), departments may use the Commercial, Non-Revenue Vehicle Enrollment form on the Elizabeth River Tunnels website. **Cardholders must** *not* **enter the PCard account number, expiration date, or security code from the back of the card on the enrollment form.**

#### **For Infrequent Trips**

Departments may use the pcard to pay a current pay by plate invoice for charges to University owned vehicles. Invoices should be addressed to the department's University address.

#### **Documentation**

University owned vehicle:

Commercial Pay by Plate invoice/monthly statement from the cashless tolling authority (30 days or less) mailed to a University address or downloaded from the Elizabeth River Tunnel website (there will be a fee assessed by the authority for the monthly statement). Cardholders shall identify the driver of the vehicle and business reason for the trip in the Bank of America Works Comment box for each toll transaction on the card.

#### Enterprise/ Hertz Vehicle:

Documentation showing the cashless (no tollbooth) toll fee and the Enterprise administration fee. Cardholders shall identify the driver of the vehicle and business reason for the trip in the Bank of America Works Comment box for each toll transaction on the card.

#### **Toll Transactions Not Allowed**

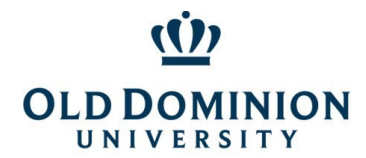

### *PCard Policy & Procedures*

- 1. EZ Pass transponder purchases, charges, and/or replenishment fees.
- 2. Rental of EZ Pass transponders from car rental/leasing companies.
- 3. Past due invoices from the tolling authority: Past due invoices for tolls \$500 and less may be paid using the Small Purchase Form found on the Procurement Services web page.
- 4. Pay by Plate invoices with late fees: Pay by Plate invoices with late fees, \$500 and less, may be paid using the Small Purchase Form found on the Procurement Services web page.
- 5. Pay by Plate tolls charged to personal vehicles: Individuals incurring a Pay by Plate toll traveling on University business while driving a personal vehicle shall file for reimbursement of the toll under the University's Travel Process.
- 6. Fines and penalties associated with tolls and/or other motor vehicle violations.

### <span id="page-9-0"></span>Payments to Individuals

Payments to individuals are not allowable on the pcard due to possible tax implications. Payments to individuals should go through Payroll or Accounts Payable. Anyone already in the Commonwealth of Virginia payment system would go through Payroll. Any other individuals, including students, guest speakers, etc., should be paid using the Independent Contractors & Worker Classification forms on the [Accounts Payable](https://www.odu.edu/facultystaff/finances/accounts-payable) page.

#### <span id="page-9-1"></span>Past Due Invoices

Payment of past due invoices is not allowable on the PCard. The Commonwealth of Virginia considers this an attempt to circumvent Prompt Pay requirements. Contact Procurement Services at [procurement@odu.edu](mailto:procurement@odu.edu) to request a PA-02 Form to pay invoices more than 30 days after receipt of goods or services.

#### <span id="page-9-2"></span>Amazon & eBay Purchases

#### **Amazon**

Departments that order through Amazon are accountable for compliance with the following requirements and must take into account the negative impact the purchase(s) have on the university.

- $\Phi$  Amazon Pay use as a payment method is expressly prohibited by DOA.
- $\Phi$  All Amazon transactions should be made through an ODU Amazon Business account. To request an account, contact the Program Administrators and [pcardadmin@odu.edu.](mailto:pcardadmin@odu.edu)
- $\Phi$  Purchases through Amazon must be a last resort, with the exception of books, media and decorations for events. Campus users should try to source items from contracts first, then attempt to locate a [SWaM vendor](https://odu.edu/facultystaff/university-business/purchasing/swam) certified through SBSD as a Micro (very small) business. For non-ODU contract categories, VASCUPP & State contracts may be used (located on the *Purchasing & Contracts page*). Another aid for locating SWaM vendors and cooperative contracts is the EO 35 Aid on the [SWaM page](https://odu.edu/facultystaff/university-business/purchasing/swam) linked above .
- $\Phi$  Office supplies must be purchased through ODU's mandatory contract with RGH/Staples. Additional information available on the [Purchasing & Contracts page.](https://odu.edu/facultystaff/university-business/purchasing/contracts)

#### **eBay**

Commonwealth of Virginia Agencies are not permitted to indemnify other entities under state law. eBay requires purchasers to indemnify them. *"You will indemnify and hold us (and our officers, directors, agents,* 

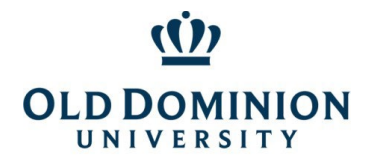

### *PCard Policy & Procedures*

*subsidiaries, joint ventures and employees), harmless from any claim or demand, including reasonable attorneys' fees, made by any third party due to or arising out of a breach of this Agreement, or your violation of any law or the rights of a third party."* 

eBay does not guarantee the product will be delivered after payment. The payment for goods must be done without any other contractual agreement between the buyer and seller. All purchases made with state funds are subject to the Commonwealth's General Terms and Conditions, as stipulated in the Code of Virginia. A payment through eBay authorizes the purchase without the seller accepting any terms and conditions. **This means there is no recourse for the Commonwealth or University should there be an issue.** 

#### **Negative Impact on the University**

- $\Phi$  Amazon and eBay are not contract vendors. In truth, they are not "vendors" since they are simply a vehicle to make a purchase. The university is required by Virginia's Joint Legislative Audit and Review Commission (JLARC) to make a certain percentage of purchases from contracts.
- **EXECUTE:** Amazon and eBay are not SWaM vendors.
	- o Governor Northam signed [Executive Order 35](https://www.sbsd.virginia.gov/wp-content/uploads/2019/07/EO-35-Advancing-Equity-for-Small-Women-Minority-and-Service-Disabled-Veteran-owned-Businesses-in-State-Contracting.pdf) on July 3, 2019, requiring state agencies to attempt at least 42% of discretionary purchases be awarded to SWaM certified vendors. EO35 explicitly directs that preference be given to Micro (very small) SWaM certified vendors for all purchases under \$10,000 and SWaM certified vendors for all purchases under \$100,000.
	- o With the Board of Visitors' approval, ODU has committed to a goal of 47.5% of discretionary spending with Department of Small Business and Supplier Diversity (DSBSD) SWaM certified [suppliers.](https://directory.sbsd.virginia.gov/#/)

#### <span id="page-10-0"></span>Fixed Assets/ETF

All equipment purchases using ETF funds must go through eVA. This helps to ensure the items are tagged to become part of the University's Equipment Inventory.

### <span id="page-10-1"></span>Approver/Reviewer Responsibilities

Reviewers are equally accountable for PCard purchases, including possible termination if they sign off on personal purchases by a cardholder. Your signoff on a transaction in Works is your attestation that you have reviewed the charge, backup documentation, allocation of budget and subaccounts, and determined that they comply with policy. Signoff certifies that the goods and/or services purchased are (i) essential and necessary, (ii) are appropriately budgeted for, (iii) have been properly received, (iv) comply with the University's SWaM Plan, (v) follow the procurement process for contract usage, and (vi) directly support the mission of the University.

#### <span id="page-10-2"></span>Approver Changes

Approver changes may be made using the Approver Change form on the [PCard page](https://odu.edu/facultystaff/university-business/purchasing/purchasing-card) of the Procurement Services website. Details for required training is included in the form.

<span id="page-10-3"></span>Approver/Reviewer responsibilities include, but are not limited to, ensuring the following:

 $\Phi$  Completing Annual PCard Training each year;

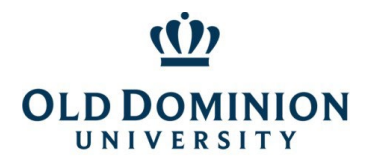

### *PCard Policy & Procedures*

- $\mathcal{D}$  Purchases are valid business expenses that comply with State, University, Procurement, and PCard Policies. Additional information for what can and cannot be purchased with the PCard, please see Know What I Can and Cannot Purchase;
- $\mathcal{D}$  Signing off on transactions weekly (per Department of Accounts guidance) in the Bank of America [Works](https://payment2.works.com/works/) system, being sure all transactions for a billing cycle are signed off by both Cardholder and Approver by the 30<sup>th</sup> of the month - or last day of February, regardless of day of the week (Ex: May cycle ends on May  $15<sup>th</sup>$  and signoff is due by May 30<sup>th</sup>);
- $\Phi$  Monthly reconciliation includes sufficient documentation, including detailed receipts showing the items purchased. (See more about the sign off process in the Online Reconciliation Guide available on th[e PCard page](https://odu.edu/facultystaff/university-business/purchasing/purchasing-card) by clicking on the Reconcile Reports icon);
- $\Phi$  Items are purchased from contract or SWaM vendors when available. Small Purchase Procedures and links to contracts are available on the Procurement Services website's [Contracts & Purchasing](https://odu.edu/facultystaff/university-business/purchasing/contracts) page;
- $\Phi$  Charges are not split in order to circumvent the transaction limits of the card;
- $\Phi$  Charges to any one non-contract, non-SWaM vendor do not total more than the cardholder's single transaction limit in a 30 day period;
- $\Phi$  Merchandise has not been returned for store credit; and
- $\Phi$  State sales tax was not charged. If sales tax was included, verify that the tax amount was refunded and documented.

### <span id="page-11-0"></span>Flagging transactions for a Cardholder to correct

 $\Phi$  Approvers can flag a transaction to send it back to the cardholder's queue for any additional information or changes required, such as description details, proper receipt showing vendor received payment (not invoice requesting payment), or changes to budget, subaccounts, or contract/SWaM in the general ledger (GL) fields. Flag button is on same page used for signoff & additional information is available in the Online Reconciliation Guide available on the **PCard page by clicking on the Reconcile** Reports icon.

#### <span id="page-11-1"></span>Things to look out for when signing off on transactions:

- $\Phi$  Cardholder has reconciled in a timely fashion;
- $\Phi$  Purchases are appropriate and align with [University Policy 3001:](https://www.odu.edu/about/policiesandprocedures/university/3000/3001) Responsibility of Budget Unit Directors on Use of Funds (Expenditures);
- $\Phi$  Virginia sales tax has not been paid to vendors;
- $\Phi$  Thorough description of purchase and how it will be used is in the Works comment;
- $\Phi$  Card number has not been copies, faxed, or emailed;
- $\Phi$  Expenditures requiring additional approval/supporting documentation have required information uploaded in Works;
- $\Phi$  Receipt documentation is included for all transactions;
- $\Phi$  Card has not been shared with co-workers or supervisors; and
- **Multiple orders have not been placed to circumvent card limits.**

### <span id="page-11-2"></span>Understand Cardholder Responsibilities

Cardholder responsibilities include, but are not limited to:

 $\Phi$  Ensuring purchases comply with ODU policies and procedures;

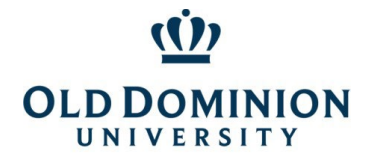

### *PCard Policy & Procedures*

- $\Phi$  Complying with allowable and non-allowable expenditures;
- $\Phi$  Ensuring transactions are within established transaction limits and monthly cycle limits;
- $\Phi$  Contacting the Bank of America to file a vendor dispute when a vendor incorrectly charges your card and will not correct the transaction;
- $\Phi$  Contacting the Bank of America Fraud Specialists at 866-500-8262 if you suspect that fraudulent activity has occurred on your account (Notify Program Administrator if fraud has occurred); and
- $\Phi$  Completing proper monthly online reconciliation.

Cardholders must not:

- $\Phi$  Exceed their delegated authority by spending more than their single transaction limit (typically \$4999) per project;
- $\Phi$  Use/misuse the card for personal purchases;
- $\Phi$  Attempt to obtain cash advances;
- $\Phi$  Share the card or card number with anyone other than the vendor with whom they are doing business;
- $\Phi$  Authorize multiple transactions (split orders) to circumvent established limits;
- $\Phi$  Make a photocopy of their card; or
- $\Phi$  Fax, scan, mail or email full account number.

Common compliance issues:

- **Use of non-contract or non-SWaM vendors whe[n contract](https://odu.edu/facultystaff/university-business/purchasing/contracts) or SWaM was available.** This violates the Governor's [Executive Order 35](https://www.governor.virginia.gov/media/governorvirginiagov/executive-actions/EO-35-Advancing-Equity-for-Small-,-Women-,-Minority-,-and-Service-Disabled-Veteran-owned-Businesses-in-State-Contracting.pdf) and ODU'[s Small Purchase Procedures.](https://odu.edu/facultystaff/university-business/purchasing/contracts) ODU's [Contracts & Purchasing](https://odu.edu/facultystaff/university-business/purchasing/contracts)  [page](https://odu.edu/facultystaff/university-business/purchasing/contracts) has listings of available contracts, as well as additional information for frequently used purchase categories. For categories where no ODU contract is available, refer to the [Executive Order 35 Aid.](https://ww1.odu.edu/content/dam/odu/offices/procurement-services/docs/EO35-Aid.pdf)
- **Missing supporting documentation** Examples include: receipts with no line item detail, Aramark additional documentation incomplete (requirements - attendee lists, Aramark confirming signed *prior* to event date, Aramark complete order showing payment was made), no VP level approval for memberships [\(University Policy 1060\)](https://www.odu.edu/content/dam/odu/policies/university/1000/univ-1060.pdf), etc. All supporting documentation must be uploaded to transactions for audit purposes unless your department has made other arrangements with Procurement Services.
- **Description of purchase in Works comment not including all relevant information** Examples: comment in Works with purchase description and business justification not detailed enough to show how purchase relates to University business/benefit; travel/car rental transactions not including name of traveler, destination and purpose of travel; generic terms like "supplies" with no additional information for what kind of supplies and how supplies will be used.
- **Late reconciliation** Reconciliation must be completed by both cardholder and approver/reviewer by the 30<sup>th</sup> of the month for the previous billing cycle (typically ending on the 15<sup>th</sup> of the month). A chart with billing cycles, signoff deadlines, and Banner posting dates is available on the Procurement Services [PCard Page](https://odu.edu/facultystaff/university-business/purchasing/purchasing-card)
- **W** Virginia sales taxes paid to vendors and not credited back to account. (Or missing comment to note that tax shows in Works but not on receipt.)

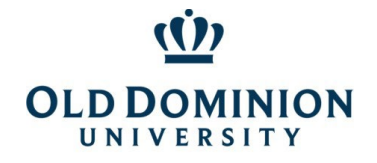

### *PCard Policy & Procedures*

### <span id="page-13-0"></span>Secure Your Card

- $\Phi$  Use of the PCard is limited to the person whose name appears on the front of the card. The card shall not be loaned to another person, including the approver/reviewer. If the cardholder will be away for an extended period, another person in the department should obtain a card.
- $\Phi$  The PCard must be kept in a secure location at all times. The account number shall not be posted or left in a conspicuous place.
- $\Phi$  The complete 16-digit account number must never be faxed, mailed or emailed (including attachments) to the vendor. The order may be faxed or emailed, but the account number must be phoned in to the vendor.
- $\Phi$  If the card is lost or stolen, the cardholder should email the PCard Administrator, then immediately contact Bank of America Customer Support at 888-449-2273 or the Bank of America Fraud Specialists at 866-500-8262 to verify no fraudulent activity is on the card and request that a replacement card be sent. If you are prompted to enter the card number and do not have this information, you can enter \*\*0 to bypass this prompt.
- $\Phi$  Cardholders may purchase from the internet if the vendor's website has a Secured Socket Layer (SSL) Version 2.0 or greater at the point of order entry. Websites with this security begin with https:// in the URL.
- $\Phi$  Bank of America will never initiate a call and ask for your card number and expiration date. If you receive a call from someone claiming to be from the bank, ask for their name and telephone number to call them back. Then call the toll free Bank of America Customer Support at 888-449-2273 or the number on the back of your card.

#### <span id="page-13-1"></span>Learn the Grounds for Card Suspension

A schedule of infractions and consequences is included in the Appendix. An individual's card privileges may be suspended up to three months or permanently revoked on the basis of any of the following infractions:

- $\Phi$  Failure to maintain appropriate documentation;
- $\Phi$  Card sharing (knowingly allowing another person to use your card or card number);
- $\Phi$  Making payment(s) to any one non-contract, non-SWaM vendor totaling more than the single transaction limit in a 30 day period;
- $\Phi$  Failure to reconcile by the deadline;
- $\Phi$  Inappropriate use of the card;
- $\Phi$  Faxing, mailing, or emailing the complete card number; or
- $\Phi$  Failure to respond to compliance/audit requests.
- $\Phi$  Failure to take Annual PCard Training and pass the quiz.

### <span id="page-13-2"></span>Understand the Charge to Your Department

The total current balance due on the statement will be processed for payment by Accounts Payable.

Assigning subaccount codes that the department deems accurate is very important. The subaccount codes are used to categorize University wide spending in reporting of various levels, from Department/Area level, to the VP/Provost level, to the BOV level, and all the way to Governor level.

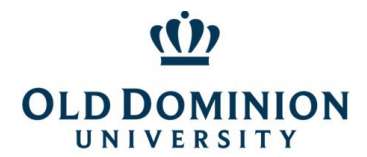

### *PCard Policy & Procedures*

The PCard charges for each transaction amount will post in Banner to the budget and subaccount codes designated in the BOA Works reconciliation. The Banner subaccount list is available on the ODU Budget website; responsibility for determination of appropriate subaccount codes rests with the Budget Unit Director.

Corrections needed to the Banner allocation will be the responsibility of the department and should be handled by requesting these changes through Accounts Payable.

### <span id="page-14-0"></span>PCard Use

<span id="page-14-1"></span>The PCard is designed to streamline the procurement and payment processes for small purchases. Orders may be made in person, over the phone, or electronically (if the website is secure).

#### Using the Card

Cardholders should use chip enabled terminals at point of sale whenever possible to decrease likelihood of the card number being compromised. PIN numbers may be required. These are established when cards are activated.

### <span id="page-14-2"></span>Tax Exempt Certificate

ODU is exempt from State sales and use tax. If a vendor requests a Tax Exempt Certificate, contact Linda [Wallace](mailto:lwallace@odu.edu) or [Jamarr Whitted](mailto:jwhitted@odu.edu) in the Accounts Payable Audit area.

### <span id="page-14-3"></span>Convenience & Surcharges Fees

Vendors are allowed to impose a surcharge on credit card transactions if they meet the following criteria:

#### CONVENIENCE FEES:

- $\Phi$  Payment is not made in person
- $\Phi$  Fee was disclosed prior to completion of transaction
- $\Phi$  Fee is a flat/fixed amount
- $\Phi$  Fee is processed with the purchase as one transaction

#### SURCHARGE FEES:

- $\Phi$  As of April 15, 2023, vendors are no longer required to notify Visa of their intent to surcharge
- $\Phi$  Surcharge is at the rate of 3% or less (permitted per the terms of the class action case settlement)
- $\Phi$  Notice is posted in the store, on the website and/or on the invoice that the fee will be charged
- $\Phi$  Fee must be a separate, individual line item

### <span id="page-14-4"></span>Third Party Payment Platforms (Ex: Square, PayPal, Spark, WePay)

Amazon Pay is expressly disallowed by the Virginia Department of Accounts.

Regarding other third party payment platforms: if an option is available to process the transaction as a Visa/Credit Card transaction, this should ALWAYS be selected. The University prefers not to use third party payment platforms when possible. This payment method complicates the ability to handle situations such as

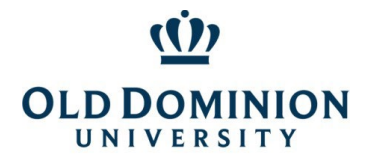

### *PCard Policy & Procedures*

damaged goods or shipments that do not arrive after payment has been provided. It also limits the amount of detailed transaction data that is passed through from the vendor to the University.

#### <span id="page-15-0"></span>Mobile Wallets

The Commonwealth disallows the use of any form of mobile wallet.

### <span id="page-15-1"></span>Reports in BOA Works

The Bank of America [Works website](https://payment2.works.com/) is where Cardholders and Approver/Reviewers sign off electronically on PCard transactions. It is also a resource for researching previously purchases and running PCard spend reports that may help with budget management. The Online Reconciliation Guide is a resource for basic navigation and signoff steps and can be accessed using the Reconcile Reports icon on th[e PCard page.](https://odu.edu/facultystaff/university-business/purchasing/purchasing-card)

#### <span id="page-15-2"></span>Forgot Username or Password

The username assigned is typically the user's MIDAS ID (but not MIDAS password). If a user enters credentials that the system does not recognize 5 times, the user will be locked out.

- $\Phi$  Be sure to use all caps for the username when logging in to do a password reset.
- **If the organization says COMMONWEALTH, that logs in to travel card.**
- $\Phi$  If a user gets locked out, BOA requests that users contact the Technical Help Desk directly, since lockouts do not automatically time out. The number is 888.715.1000 opt 2,4.

### <span id="page-15-3"></span>Sign Off as a Cardholder

<span id="page-15-4"></span>The reconciliation process for all PCard transactions requires cardholders and reviewers to log into the Bank of America Works system to electronically sign off on transaction.

#### Retain All Original Receipts and Supporting Documentation

Retain documentation (receipts, temporary exception approvals, additional required documentation, etc.). Additional details for reviewing documentation in Works is available in the Online Reconciliation Guide accessed by using the Reconcile Reports icon on th[e PCard page.](https://odu.edu/facultystaff/university-business/purchasing/purchasing-card) Uploading receipts & backup documentation and attaching to transactions in Bank of America Works system satisfies record retention requirements.

#### <span id="page-15-5"></span>Upload/Image Receipts

Upload receipts and all supporting documentation into Works and attach to transactions before signing off. Additional guidance for uploading receipts is available in the Online Reconciliation Guide on th[e PCard page](https://odu.edu/facultystaff/university-business/purchasing/purchasing-card) accessed by clicking the Reconcile Reports icon.

#### <span id="page-15-6"></span>Sign Off on Transactions (electronically)

After transactions have posted, they are ready for sign off. Log into Works to verify that the posted transaction matches the amount on the original receipt, then sign off. Cardholder signoff sends the transaction to the reviewer for their signoff.

 $\Phi$  Bank of America Works recommended settings are available at the bottom of the Works page after log in.

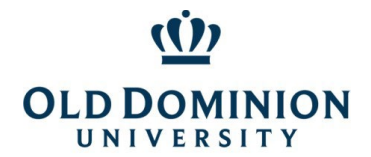

- $\mathcal{D}$  Cardholders can log into Works by going to [www.payment2.works.com.](http://www.payment2.works.com/) A BOA login button is also available on the PCard page.
- $\Phi$  Works emails alerts when a transaction posts and is available for signoff. Transactions may be signed off in the Pending area prior to receiving the email. Waiting for the email is not required to sign off on transactions that are available for signoff.
- $\Phi$  In Works, review transactions and documentation to verify accuracy.
- $\Phi$  Submit the transaction for reviewer approval by clicking the Sign Off button. A comment window will pop up. Enter a detailed description of the purchase and how it relates to university business. This description needs to be clear enough that an auditor outside of your area would be able to see how the purchase benefits the university. Click "Ok" when finished entering the comment. Detailed steps for transaction signoff are available in the Online Reconciliation Guide that can be accessed using the Reconcile Reports icon on the [PCard page.](https://odu.edu/facultystaff/university-business/purchasing/purchasing-card)

#### <span id="page-16-0"></span>Reconcile Transactions on the ODU Reconciliation Report

Two days after the end of each billing cycle, the ODU Reconciliation Report will be available for download in the Completed Reports area of Works. Use this report to ensure all transactions for the cycle have been signed off. Reconciliation Reports may also be run in BOA Works by clicking **Reports> Template Library> ODU – Reconciliation Report (in (Shared Section at Bottom)> Submit.**

# <span id="page-16-1"></span>Dispute a Transaction in Works

If a vendor you are working with makes an error such as including tax or duplicating the charge, please reach out directly to the vendor and request they issue a credit.

If the report contains unauthorized charges that you do not recognize, contact the Bank of America Fraud Specialists at 866-500-8262 to verify other recent transactions and request a new card, then dispute them in Works using the Dispute button on the same page as the Signoff button, and notify the Program Administrator. Be sure to complete and return any additional documentation that BOA requests to facilitate the account being credited. Disputes should be made within 30 days of the purchase.

#### <span id="page-16-2"></span>Submit to Reviewer

Cardholders should promptly notify Approver/Reviewers when they have signed off and transactions are ready for Approver review and signoff.

#### <span id="page-16-3"></span>Confirm Charges in Banner (on an as needed basis)

Reconcile the account in Banner on an as needed basis to confirm the Works transactions match what posted to Banner. A chart of the Billing Cycle, Signoff Deadlines, and Banner posting dates is available on the **PCard** [page](https://odu.edu/facultystaff/university-business/purchasing/purchasing-card) of the Procurement Services website.

### <span id="page-16-4"></span>Sign off as an Approver

As an authorized PCard Approver/Reviewer, it is your responsibility to ensure that all purchases are valid business expenses, benefit the university, and comply with policies and procedures. The Online Reconciliation Guide is a resource for basic navigation and signoff steps and can be accessed using the Reconcile Reports icon on the PCard [page.](https://odu.edu/facultystaff/university-business/purchasing/purchasing-card)

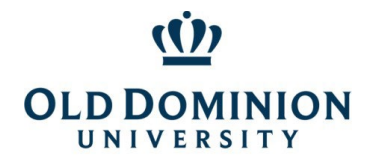

### *PCard Policy & Procedures*

### <span id="page-17-0"></span>Obtain Reconciliation Documentation

Two days after the close of each billing cycle, the ODU Reconciliation Report will be available for download by Cardholder and/or Approver in the Completed Reports section of Works (also available by using the ODU Reconciliation Report template in the Report Templates area of Works). This report can be used to ensure all transactions have been reviewed and approved by the Approver/Reviewer. Approvers should not sign off on transactions unless receipts and supporting documentation have been attached to the transactions in Works by the Cardholder. Approvers should not sign off until they have verified that the transactions are valid business expenses that comply with ODU policies and procedures.

#### <span id="page-17-1"></span>Log into Bank of America Works

To sign off on a cardholder's activity, log into [Bank of America Works.](https://payment2.works.com/) (Approvers will be able to see the transactions *after* the cardholder has signed off.)

#### <span id="page-17-2"></span>Locate Item(s) to Be Approved

Transactions available for signoff can be found by clicking the Pending link under the Action Items section on the Works homepage. Click the plus (+) sign next to the transaction to see the description/business justification provided by the cardholder and other details. If you cannot see the transaction, that means the cardholder has not yet signed off.

#### <span id="page-17-3"></span>Review Purchases for Compliance

Ensure the cardholder has not split payment for an order into multiple transactions to circumvent the single transaction limit (typically \$4999). Confirm that the merchandise purchased with the card has been received and has not been returned for store credit. Confirm state sales tax has not been paid or have the cardholder contact the vendor for a refund and document the status of the tax refund.

### <span id="page-17-4"></span>Verify that Amounts Match

Carefully review to verify the Works transaction and cardholder documentation amounts match and that receipts have not been altered. If information in Works is not consistent with the documentation attached to the transaction, click the Raise Flag button to return the transaction to the cardholder for further action.

#### <span id="page-17-5"></span>Sign Off on Transaction

Click the Sign Off button, located toward the bottom right of the screen to sign off on the transaction and replenish the cardholder's available funds. For detailed steps and screenshots for Works signoffs, see the Reconciliation Guide on the [PCard page](https://odu.edu/facultystaff/university-business/purchasing/purchasing-card) of the Procurement Services website.

### <span id="page-17-6"></span>Retain All PCard File Documentation After Approval

Departments are authorized to use the image/scan of pcard transaction documentation uploaded into Works for record retention purposes. Departments still have the option of retaining paper supporting documentation if desired.

#### <span id="page-17-7"></span>Confirm Charges in Banner (on an as needed basis)

Reconcile the account in Banner on an as needed basis (recommended monthly) to confirm the Works transactions match what posted to Banner. A chart of the Billing Cycle, Signoff Deadlines, and Banner posting dates is available on the [PCard page](https://odu.edu/facultystaff/university-business/purchasing/purchasing-card) of the Procurement Services website.

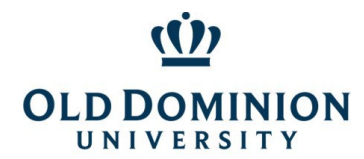

*PCard Policy & Procedures*

### <span id="page-18-0"></span>Dispute a Charge

<span id="page-18-1"></span>When the cardholder identifies a problem with a purchased item or with billing related to a payment made with the PCard, the dispute can most often be resolved by contacting the vendor directly.

### Contact the Vendor to Resolve the Issue

Keep documentation showing the actions taken to resolve the issue.

### <span id="page-18-2"></span>When Returning Item(s)

Return item based on the vendor's instructions. Documentation showing the credit should be issued by the vendor and included with the transaction's Works reconciliation.

In the unlikely event that a vendor refuses to issue a credit, document attempts to obtain the credit and dispute the transaction with Bank of America Fraud Specialists at 866-500-8262.

### <span id="page-18-3"></span>Request a Credit to the PCard

Cardholders must request that any credit for a returned item or pricing discrepancy be credited to the PCard. This credit may appear on a subsequent monthly statement and must be allocated and signed off in Works. If a vendor refuses to credit the PCard, the cardholder may request approval from the PCard Program Administrator to accept a store credit. The credit must be used for legitimate university business purposes. The receipt for the use of the store credit must be retained with the cardholder's supporting documentation for audit purposes.

### <span id="page-18-4"></span>Contact the PCard Administration Team

If you are unable to resolve a dispute with a vendor, contact the Bank of America to file a dispute.

If you do not recognize a transaction that posts and suspect that fraudulent activity has occurred on your account, contact the Bank of America Fraud Specialists at 866-500-8262. (Notify Program Administrator by email if fraud has occurred.)

### <span id="page-18-6"></span><span id="page-18-5"></span>Cancel the PCard

### Close an Account (Separation or Transfer)

If you will be transferring to another department and will need a card, you will want to submit a new application that reflects the new location, approvals, budget codes, etc.

- $\Phi$  Sign off on any outstanding charges i[n Bank of America Works,](https://payment2.works.com/) complete the final reconciliation, and submit supporting documentation to your approver.
- **EXECT ADMINIST THE VALUTE CONTEX VALUTE CONTA** Noting that you will be separating from the university or current role, so your card can be placed in a protective suspension to facilitate the closeout process.
- $\Phi$  Cancel any recurring charges that are set up, such as UPS, Fed Ex, Aramark, professional journals, etc.
- Cancel any outstanding charges made with the PCard that have not yet been processed. *This includes events with Aramark that have not yet been processed against your card.* Contact the vendors to make alternate payment arrangements for their goods or services.
- $\Phi$  On or before your last day, turn your card in to your Approver or PCard Administrator to shred.

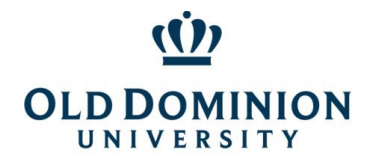

### <span id="page-19-0"></span>Report Card Lost or Stolen

If a card is lost or stolen, the cardholder should email the PCard Administrator, then immediately contact Bank of America Customer Support at 888-449-2273 or the Bank of America Fraud Specialists at 866-500- 8262 to verify no fraudulent activity is on the card and request that a replacement card be sent. If you are prompted to enter the card number and do not have this information, you can enter \*\*0 to bypass this prompt.

### <span id="page-19-1"></span>Report Fraudulent Activity

If you suspect that fraudulent activity has occurred on your account, contact the Bank of America Fraud Specialists at 866-500-8262. If you are prompted to enter the card number and do not have this information, you can enter \*\*0 to bypass this prompt. (Notify Program Administrator by email if fraud has occurred.) Be sure to sign and return any affidavits required by Bank of America to receive credit for fraudulent transactions.

Assign the same budget and subaccount code to fraudulent transaction and credit adjustment, so they show on the same line in Banner.

### <span id="page-19-3"></span><span id="page-19-2"></span>PCard Program Controls

#### Credit Limit

A cardholder's monthly cycle limit should be based on the department's actual need. By keeping the amount set at actual need, the total dollars at risk for the University can be reduced.

#### <span id="page-19-4"></span>Transaction Limit

New card accounts are automatically set with a transaction limit of \$4999.00 to maximize use of the PCard Program for allowable transactions.

### <span id="page-19-5"></span>Discretionary Limits

Discretionary limits have been assigned for each PCard. A discretionary limit is half of an accountholder's monthly limit. Once the discretionary limit has been reached, signoff is required by both the Cardholder and Approver/Reviewer to open up the additional funds for the cycle. New transactions will decline until signoff has been completed. *The discretionary limit is not related to Ledger 6 funds. It is a term used by Bank of America Visa to describe an expenditure limit.*

#### <span id="page-19-6"></span>MCC Code (Merchant Category Code) Table Controls

MCC's are established by the bankcard associations or banks to identify different types of businesses. Individual merchants select the codes best describing their businesses. Cardholders may find some of the merchants they attempt to do business with may have a code that does not appear to support their core business. Some merchants operate multiple businesses or change the nature of their businesses over time. If a merchant has an inaccurate MCC, the merchant should notify his or her bank and request that it be corrected.

As part of the PCard program's controls, Cardholder access to some categories has been limited.

STATE LEVEL:

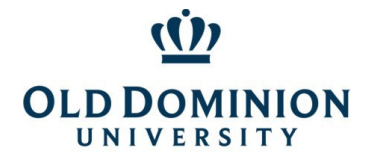

The State has restriction tables for Travel, Car Rental, Restaurants, Accommodations, and Fuel.

ODU LEVEL:

ODU has additional tables to minimize fraud risk.

- $\Phi$  Almost all Cardholders have the Limited Table MCC's blocked on their PCards.
- $\Phi$  Cardholders are then divided into two categories, the Professional Category or Trades Category.
- $\Phi$  To see if a transaction is likely to decline, check the MCC tables for the cardholder's category.
- $\Phi$  The University's MCC Code Tables are included at the end of this document for your convenience.

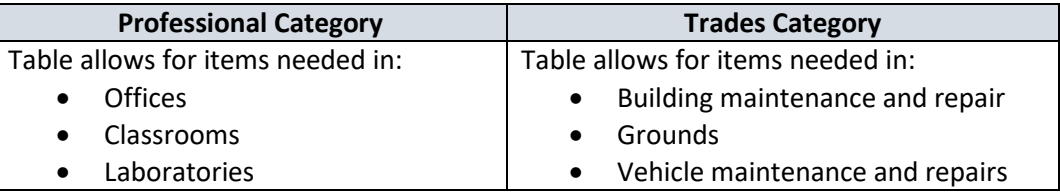

Cardholders and Approver/Reviewers are reminded that they must follow the procurement process as outlines in the [Small Purchase Procedures](https://odu.edu/facultystaff/university-business/purchasing/contracts) for all PCard transactions. This means looking for a contract first, then a SWaM vendor, and only when SWaM vendors are not available, purchasing from the open market. If the goods or services are unavailable from a contract, Cardholders are required to use SWaM vendors when the prices are fair and reasonable.

### <span id="page-20-1"></span><span id="page-20-0"></span>APPENDIX

### Consequences for Misuse/Violation of the PCard or Program

The PCard may be suspended and/or revoked for any of the following violations:

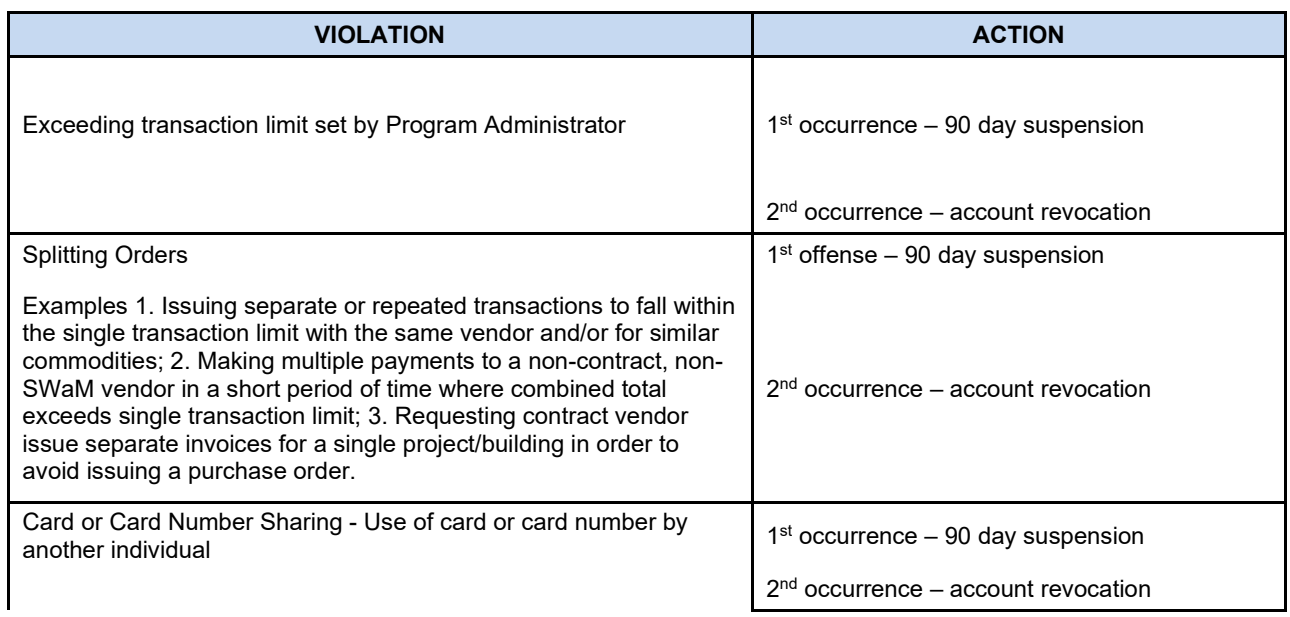

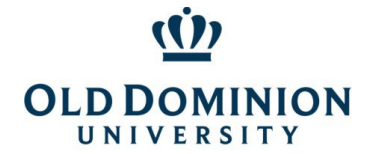

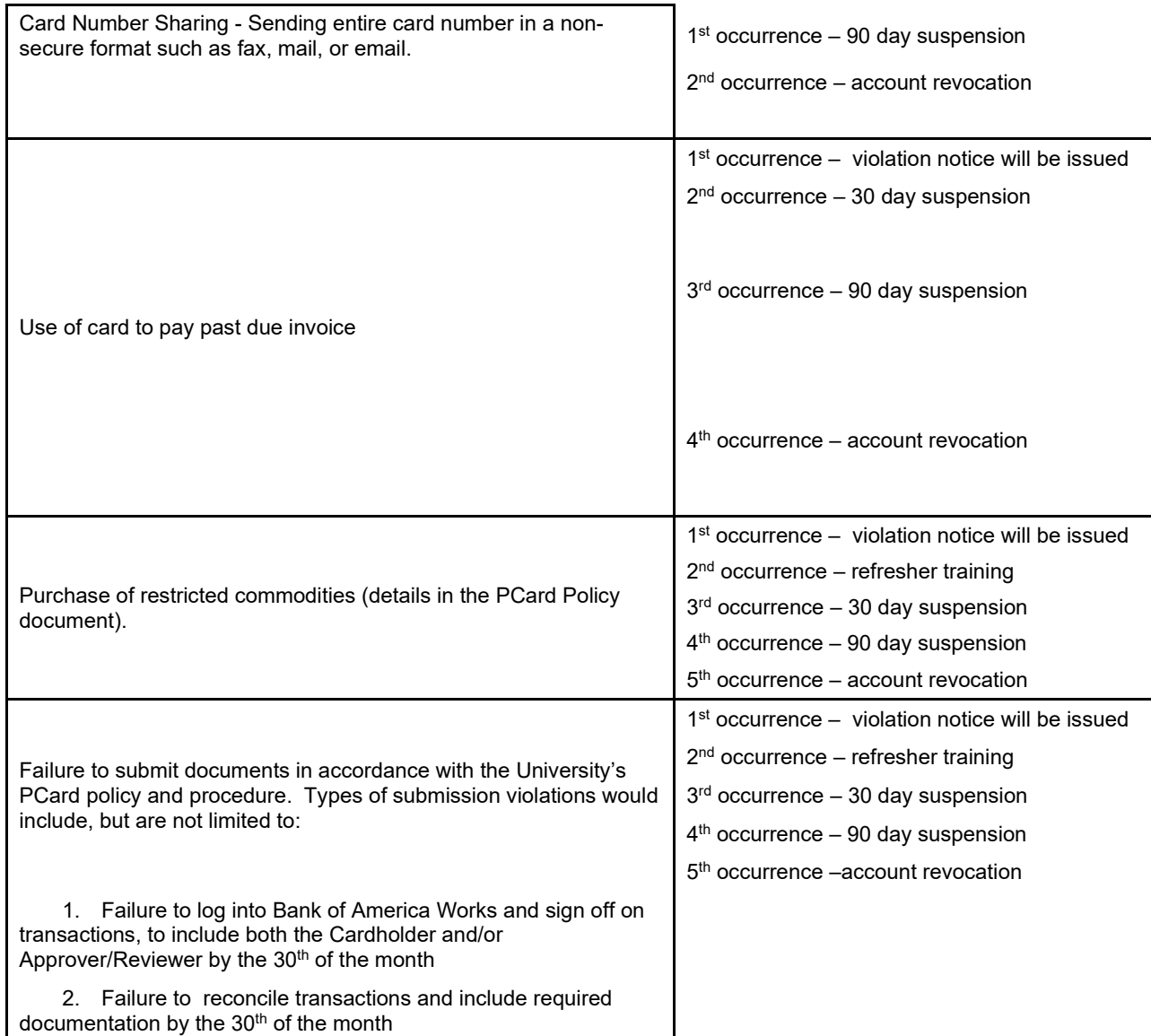

The PCard may also be suspended and/or revoked because of a:

- **ED** Request by the Cardholder's Approver or Budget Unit Director;
- **EDEF CHEFER INCO EXECUTER META** Determination by Procurement Services due to continued violations of policies and procedures; or
- **Termination of employment or change in employment location.**

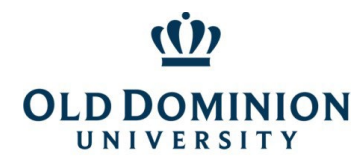

<span id="page-22-0"></span>State MCC Code Tables (Travel, Car Rental, Restaurant, Accommodations, Gas/Oil)

## **MCC CODES BLOCKED BY THE STATE** *Transactions to the following Merchant Category Code (MCC) Groups will be DECLINED. The tables below contain the MCC codes blocked by the State. Travel & car rental purchases can be made if you have a current (annually renewable) exception in place. Restaurant MCCs may be approved in limited situations on a case by case basis for large off campus events. The Lodging/Accommodations MCCs may be approved on a case by case basis for meeting space. Request a exception from the PCard Administrator. MCCs from the Fraud table cannot be removed for any reason.*  **Fraud MCC Code Table MCC MCC Description** 4829 WIRE TRANSFER MONEY ORDER 5813 DRINKING PLACES (ALCOHOLIC BEVERAGES) 5933 PAWN SHOPS 6010 FINANCIAL INSTITUTIONS--MANUAL CASH DISBURSEMENTS 6011 FINANCIAL INSTITUTIONS--AUTOMATED CASH DISBURSEMENTS 6012 FINANCIAL INSTITUTIONS--MERCHANDISE AND SERVICES 6050 QUASI-CASH (e.g. Western Union) 6051 NON FINANCIAL INSTITUTIONS 6211 SECURITIES--BROKERS AND DEALERS 6534 MONEY TRANSFER-MEMBER FINANCIAL INSTITUTION 7272 ESCORT SERVICES 7273 DATING AND ESCORT SERVICES 7297 | MASSAGE PARLORS 7995 BETTING 9222 FINES 9223 | BAIL AND BOND PAYMENTS 9401 | I-PURCHASING PILOT **Restaurant/Prepared Food MCC Code Table MCC MCC Description** 5422 FREEZER AND LOCKER MEAT PROVISIONERS 5441 CANDY,NUT, AND CONFECTIONERY STORES 5451 DAIRY PRODUCTS STORES 5462 BAKERIES 5499 MISCELLANEOUS FOOD STORES-CONV STRS AND SPECIALTY MKTS.

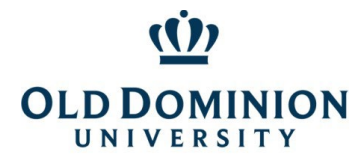

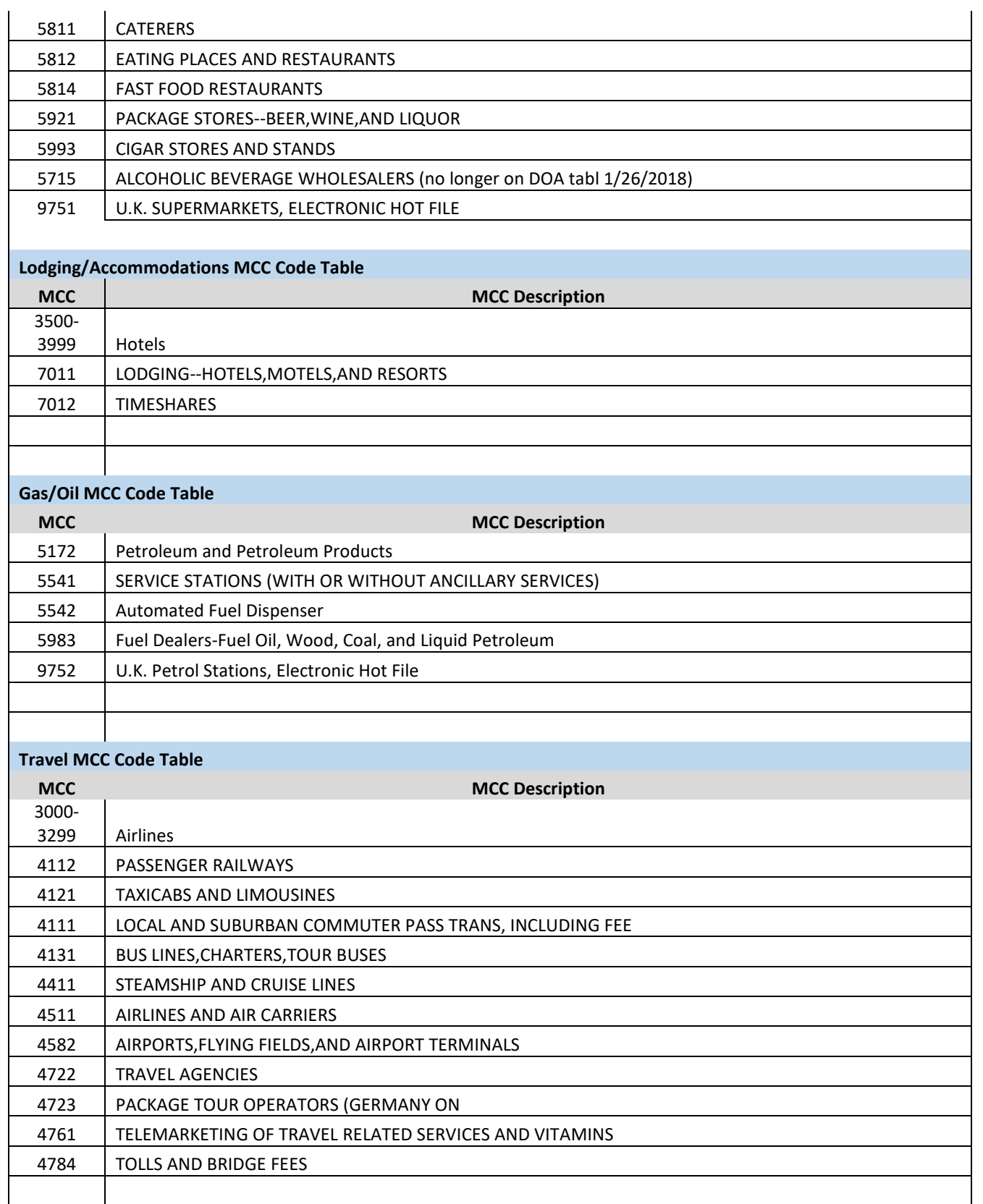

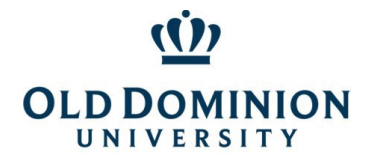

*PCard Policy & Procedures*

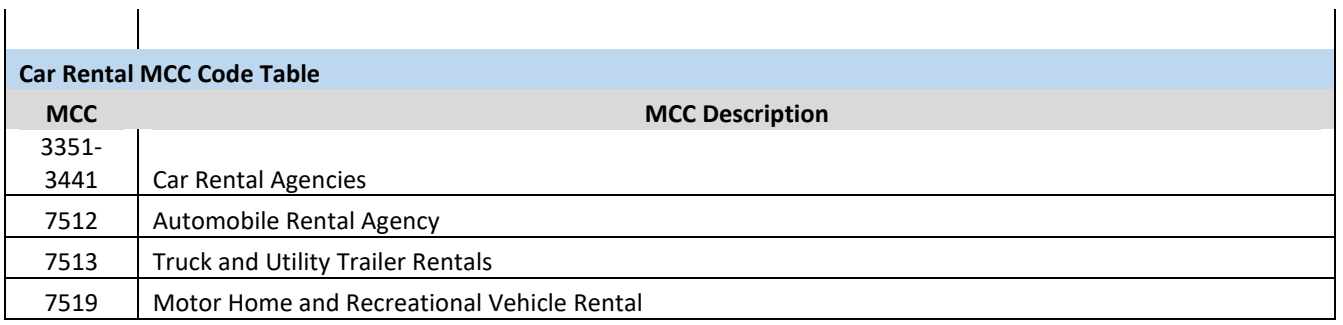

### <span id="page-24-0"></span>ODU MCC Code Tables (Limited, Professional, Trades)

### **MCC CODES BLOCKED BY ODU**

*Transactions to the following Merchant Category Code (MCC) Groups will be DECLINED.*

*The tables below contain the MCC codes blocked by ODU as a risk avoidance measure. The majority of cardholders have the Limited Table MCCs blocked. Cardholders with primarily administrative/office responsibilities have the Professional Table MCCs blocked. Cardholders with primarily operations or skilled trades responsibilities have the Trades Table MCC's blocked. Request a temporary adjustment from the PCard Administrator for these tables if purchase is within policy.*

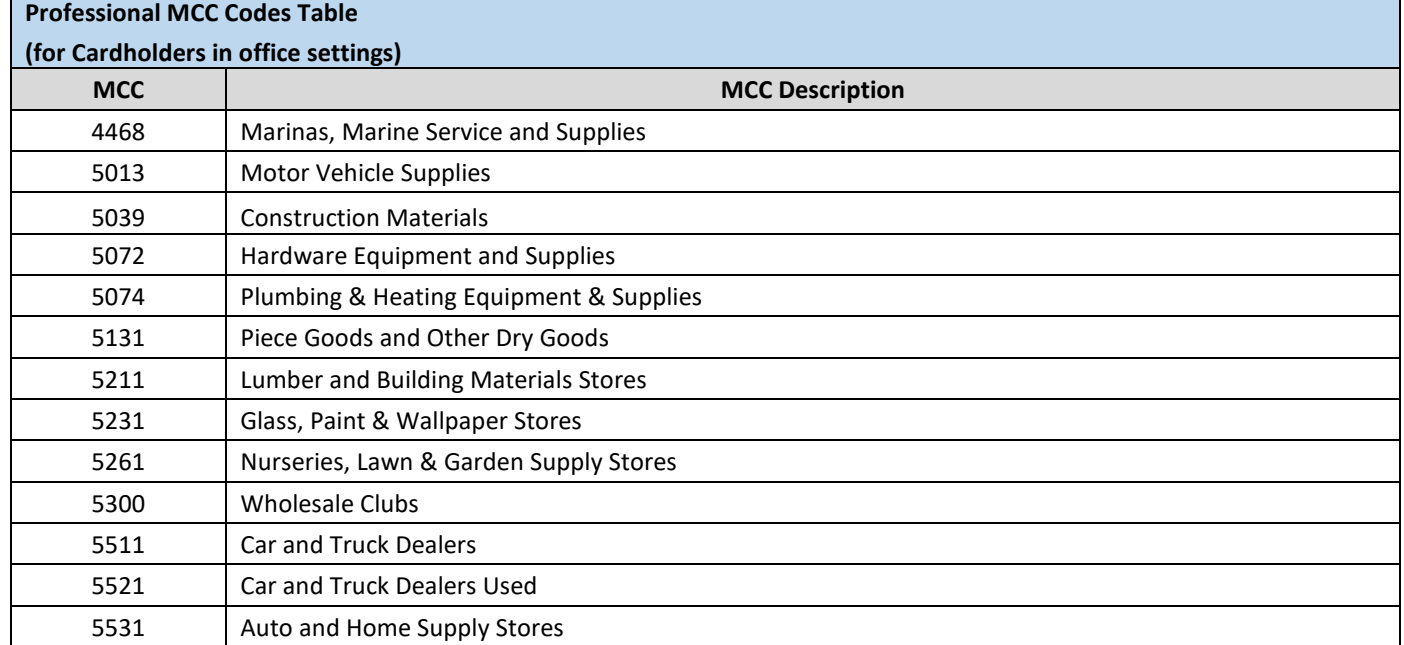

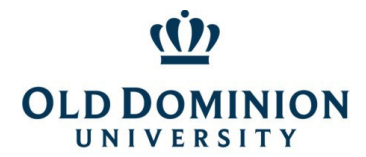

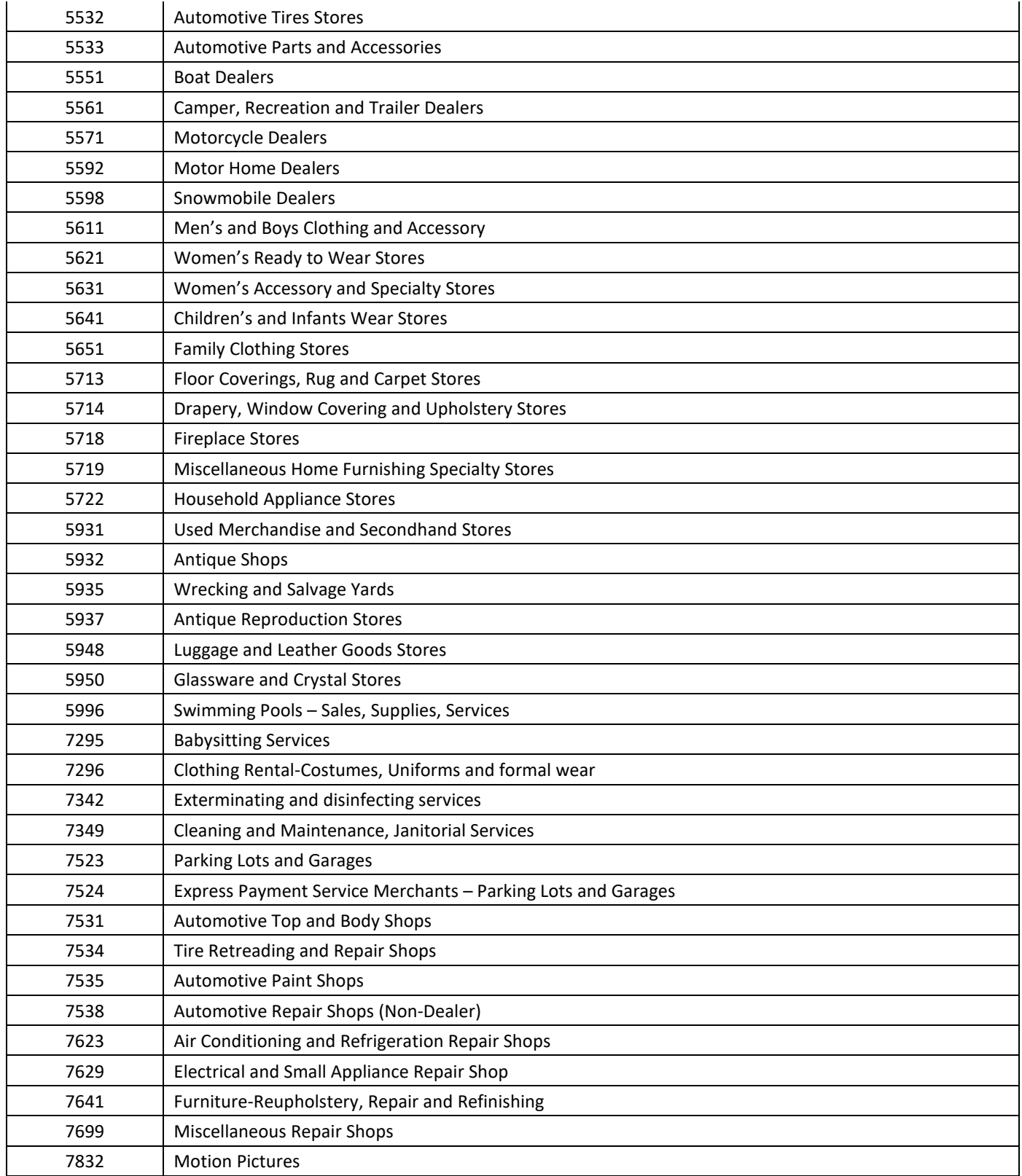

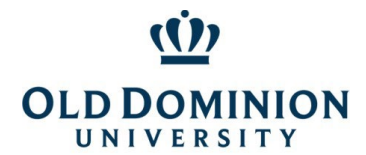

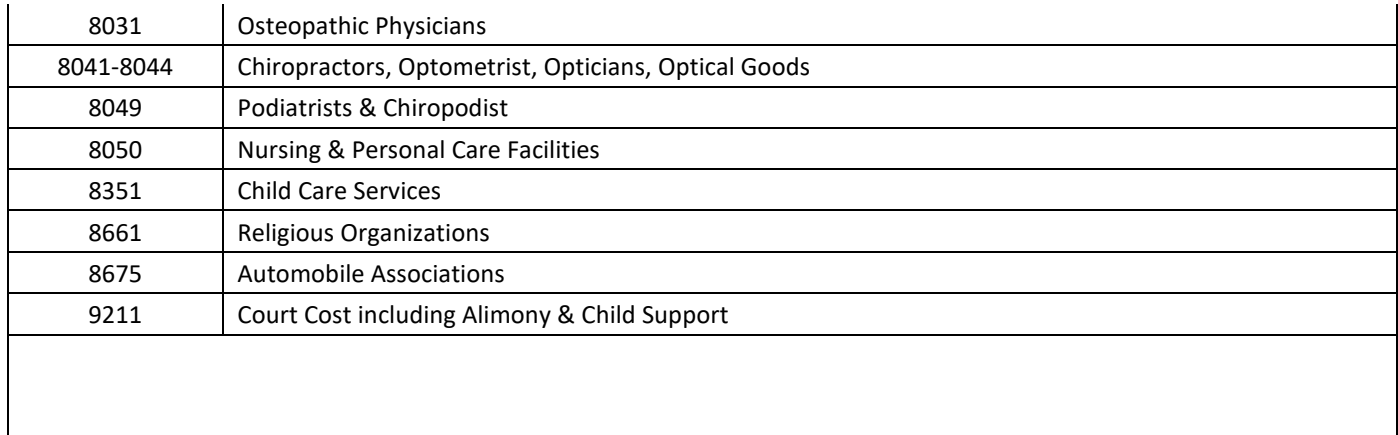

#### **Trades MCC Codes**

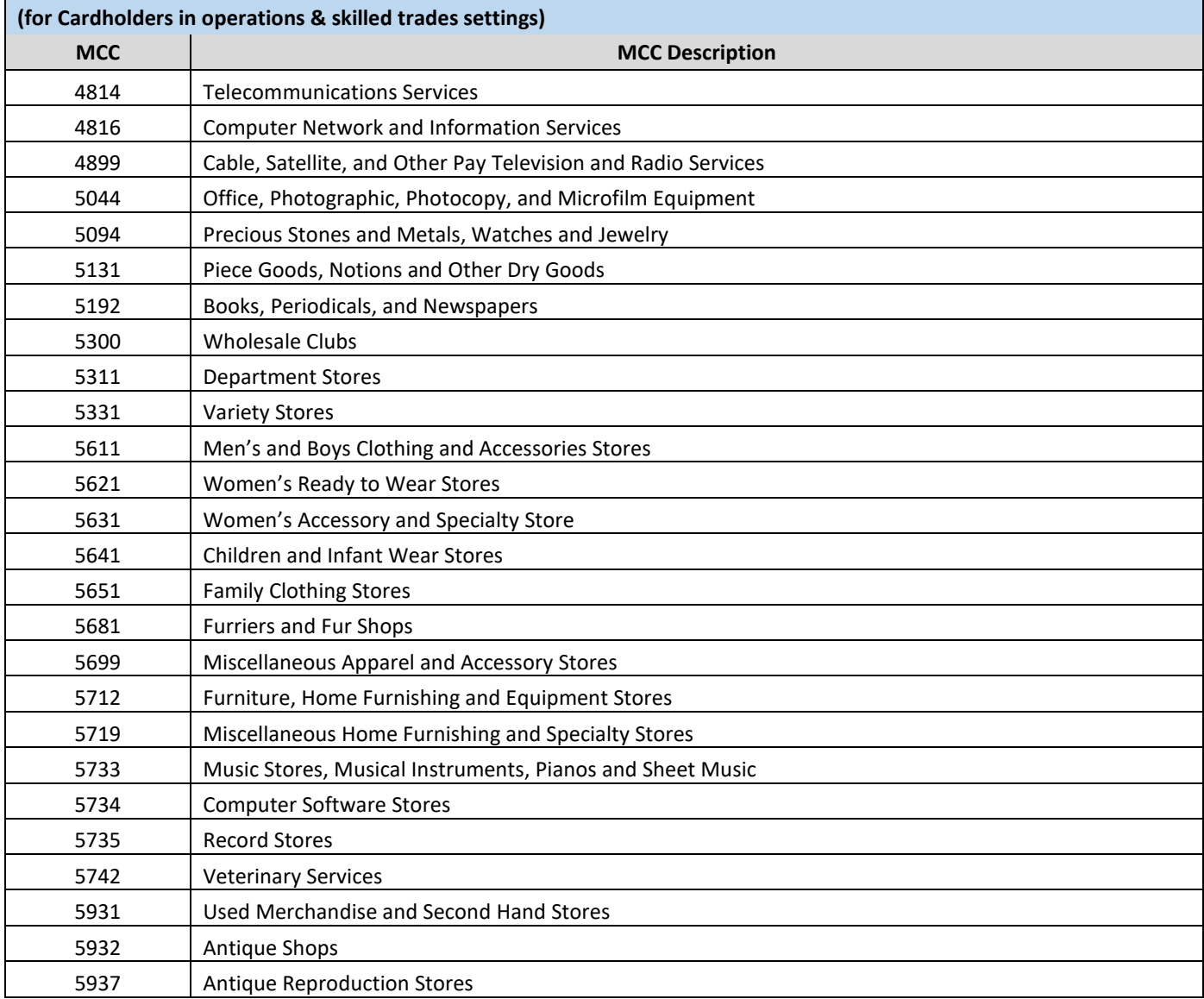

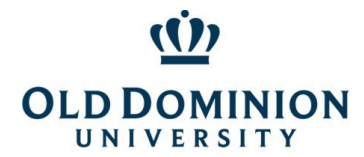

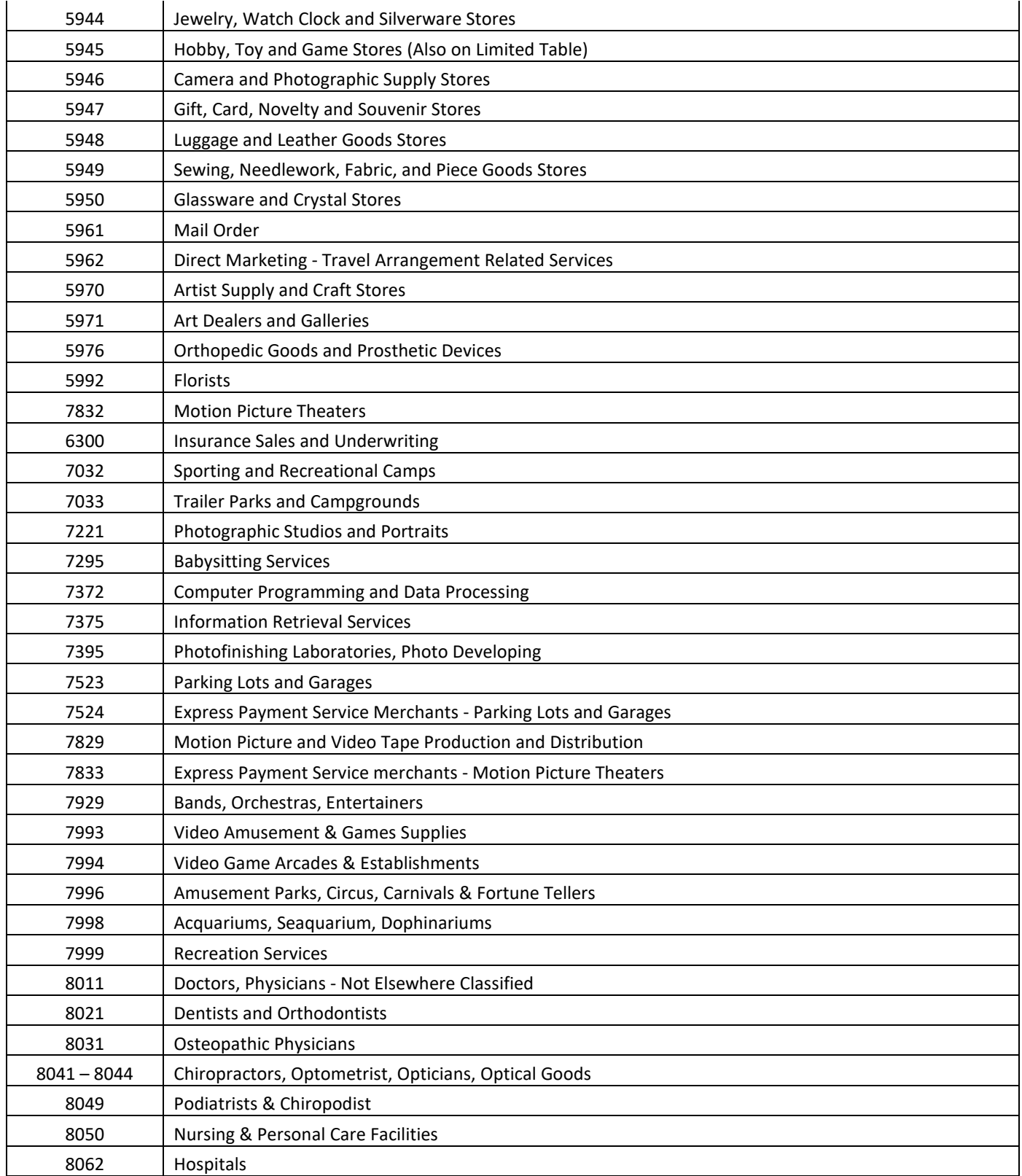

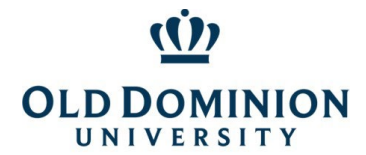

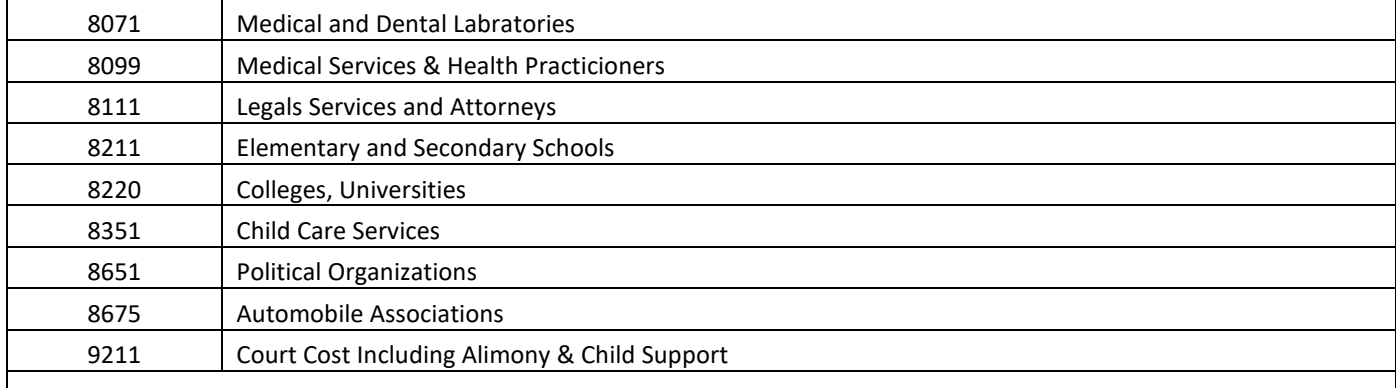

#### **Limited MCC Codes Table**

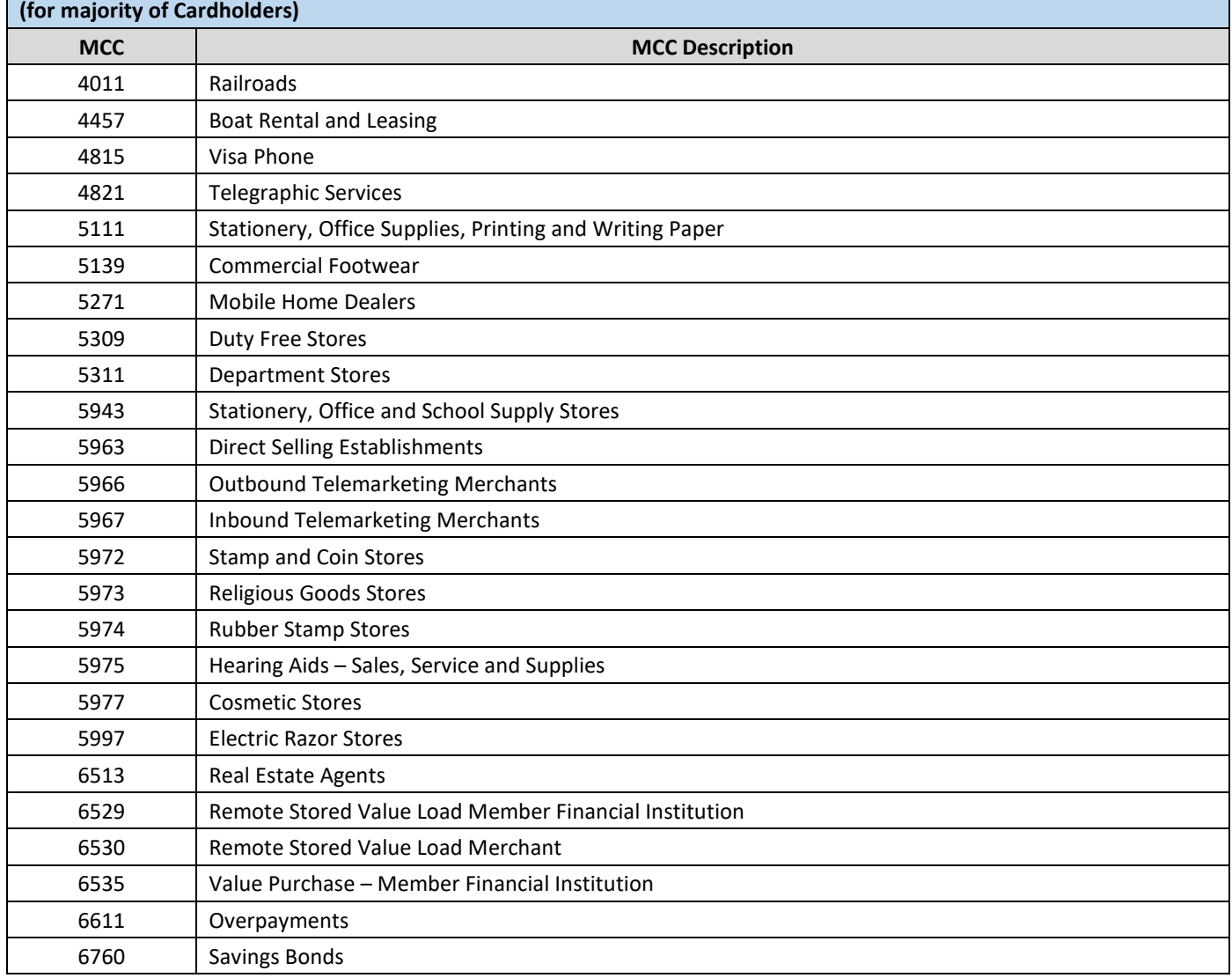

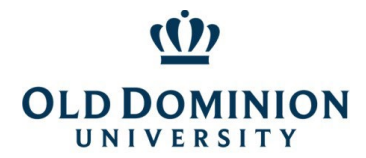

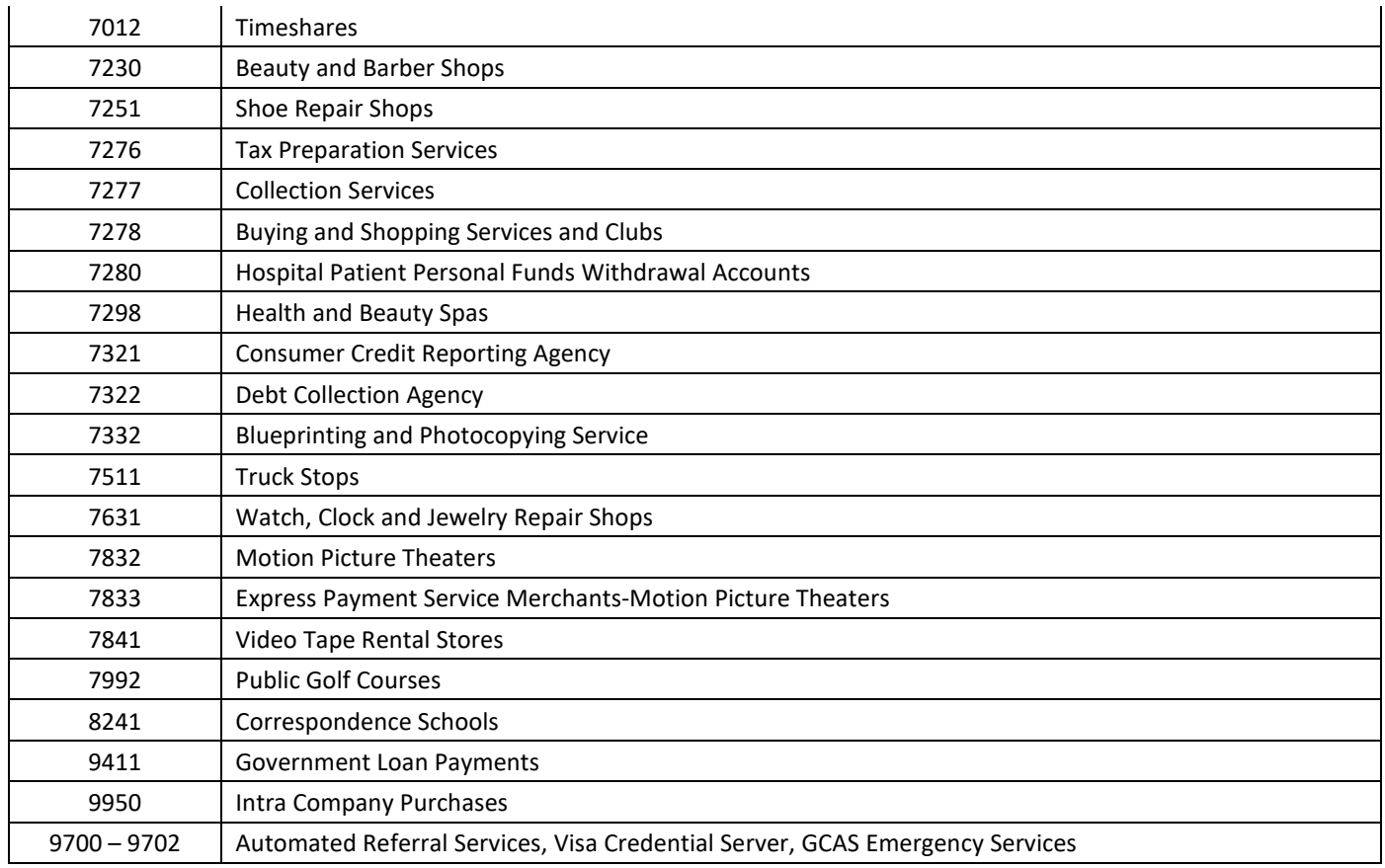